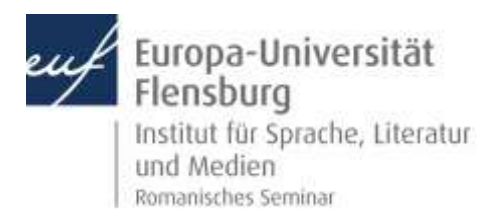

# **Einführung in das wissenschaftliche Arbeiten**

# **Überblick über Rechercheinstrumente der Literaturwissenschaft (allgemein)**

#### Allgemeine Kataloge

- 1. Katalog der Universitätsbibliothek (ZHB):<http://vhlbs.ub.uni-kiel.de:8080/DB=5/LNG=DU/>
	- · Buchbestand der ZHB
	- · Zeitschriftenbestand (ohne Aufsatztitel) der ZHB
	- · Elektronischer Medienbestand der ZHB
	- · Audiovisuelle Medien der ZHB
- 2. GVK-PLUS (Gemeinsamer Verbundkatalog mit Online Contents):<http://gso.gbv.de/>
	- · Alle Titel des Gemeinsamen Verbundkatalogs
	- · Online-Contents
	- · Zeitschriften- und Aufsatzdatenbank
	- Bestellung über Online-Fernleihe
- 3. KVK (Karlsruher Virtueller Katalog):<http://kvk.bibliothek.kit.edu/>
	- · Ermittelt Buchtitel weltweit aus verschiedenen Bibliothekskatalogen

### Zeitschriftenkataloge

- 1. EZB (Elektronische Zeitschriftenbibliothek)[: http://rzblx1.uni-regensburg.de/ezeit/](http://rzblx1.uni-regensburg.de/ezeit/)
- 2. ZDB (Zeitschriftendatenbank):<http://www.zeitschriftendatenbank.de/startseite/>
- 3. JStor: Zeitschriftenarchiv, das elektronische Volltexte aus zahlreichen Zeitschriften verschiedener Fächer nachweist;<http://www.jstor.org/>
- 4. PIO (Periodicals Index Online): Aufsätze und Rezensionen aus geistes- und sozialwissenschaftlichen Zeitschriften[; http://search.proquest.com/pio/index](http://search.proquest.com/pio/index)
- 5. PAO (Periodicals Archive Online): Volltextarchiv zu PIO[; http://search.proquest.com/pao](http://search.proquest.com/pao)

## Datenbanken

- 1. DBIS (Datenbank-Infosystem)[: http://rzblx10.uni-regensburg.de/dbinfo](http://rzblx10.uni-regensburg.de/dbinfo)
	- · kooperativer Service zur Nutzung wissenschaftlicher Datenbanken
	- Die nachfolgenden Datenbanken sind über DBIS zu finden:
- 2. MLA (Modern Language Association)
- 3. LRC (Literary Reference Center)
- 4. Dialnet: Eine der größten Bibliographien der Welt, die sich besonders der Sichtbarkeit spanischsprachiger Literatur und Forschung verschrieben hat[: https://dialnet.unirioja.es/](https://dialnet.unirioja.es/)

#### Weiteres

Google Books: Häufig sind Vor- und Teilansichten von verschiedenen Büchern möglich: [www.books.google.de](http://www.books.google.de/)

Google Scholar: Rechercheinstrument von Google zur Suche von wissenschaftlichen Texten im Internet: [www.scholar.google.de](http://www.scholar.google.de/)

# **Vorgehensweise bei der systematischen Literaturrecherche**

- 1. Definition der Fragestellung
- 2. Eventuell Überblicksrecherche im Internet: Suchmaschinen wie Google dienen häufig einer einführenden und überblickshaften Recherche
- 3. Verschlagwortung des Themas und Auswahl der Suchbegriffe: Erstellung von Wortlisten mit Synonymen, Übersetzungen, Ober- und Unterbegriffen zu den einzelnen Aspekten des Themas (auch unter Zuhilfenahme von Thesauri, z.B. Schlagwortnormdatei)
- 4. Systematische Recherche: Gezielte Stichwort-Suche in Bibliothekskatalogen, Zeitschriftenkatalogen oder Datenbanken. Wichtig können dabei sein:
	- · Auswahl geeigneter Kataloge und Datenbanken
	- · Eingrenzung der Suche (Publikationsdatum, Medium, Sprache, …)
- 5. Sichtung der Literatur
- 6. Ergänzung der Bibliographie durch das "Schneeballsystem": Literaturlisten in anderen Arbeiten oder nebenstehende Werke im Regal sind ein wichtiger Ausgangspunkt für die weitere Recherche